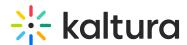

## **Import Channels Feature Description**

Last Modified on 01/30/2022 10:13 pm IS

Channel/Media Gallery Managers have the ability to import content from other Channels/Media Galleries they manage.

## **■** To import content from other Channels/Media Galleries that you manage:

Enter the Media Gallery or Channel.
When a Channel/Media Gallery Manager enters an empty Channel/Media Gallery, the following message is displayed:

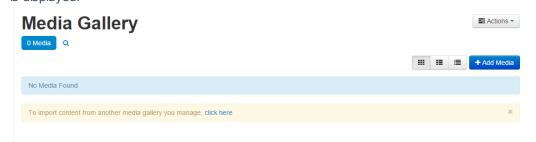

Select **Click here** on the message link to import content from another media gallery you manage.

2. The importing process can also be initiated from the Actions drop-down menu.

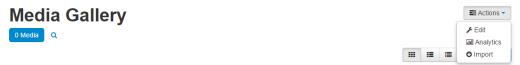

3. Choose a Channel/Media Gallery to import content from. The list includes all Channels/Media Galleries the user manages that have content.

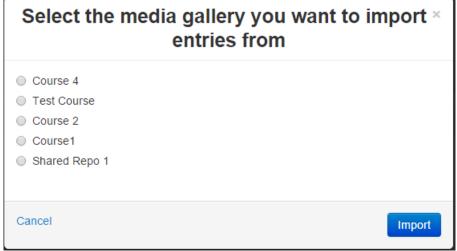

4. Click the selected Channel/Media Gallery and select Import.

After the import is complete you will be required to refresh the page to view the imported content.

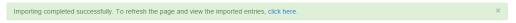

**NOTE:** The Channel Import feature supports the ability to import playlists, only if there are 10 or less playlists in the channel.

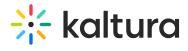

## For the Admin

KMS/KAF admins can enable the Channel/Media Gallery Import feature in the Importchannel (https://knowledge.kaltura.com/help/importchannel) module.

| Importchannel |       |                                  |
|---------------|-------|----------------------------------|
| enabled       | Yes ▼ | Enable the Importchannel module. |
| Save          |       |                                  |
|               |       |                                  |